## ANDIE MILLS - IT TRAINING HUB

andie@ittraininghub.co.uk

## SharePoint Online for End-Users

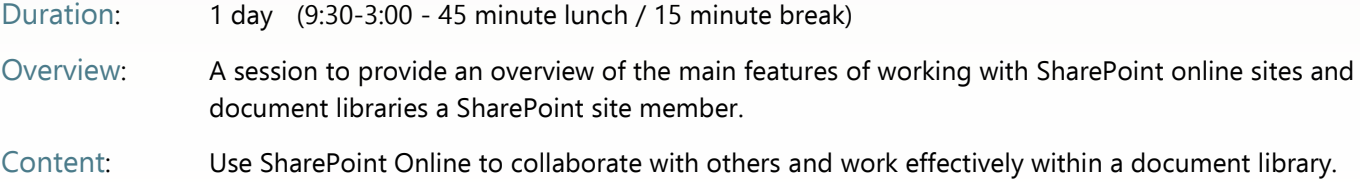

- Create and organise files and utilise file versioning, explore the use of collaboration tools to share, co-author, sole-author and create and edit site pages.
- Candidate level: Delegates should be familiar with Microsoft Windows and the concept of O365. Delegates should be able to work confidently with Office files and an internet browser.

# Course Content\*

#### Office.COM

Accessing and navigating Office.com What are SharePoint and OneDrive Online

#### Getting Started

What is SharePoint? Accessing SharePoint Online The SharePoint Start and Site Welcome screens Search for, navigate to, and follow a Site Site environment: quick launch (navigation), recycling bin, help, settings, command bar, details pane Using SharePoint Search

#### Document Library Fundamentals

Create and navigate folders Create documents online / Upload documents Move and copy documents Create document links Open/edit online or in the desktop app Sync a library into your File Explorer Pin files

### Collaborating with Others in Libraries

Co-authoring documents Send a sharing link to a file Remove sharing links from a file Check-in/out document Version history – concepts, view, restore

#### Basic Concepts of Site Access

View current site membership Sharing a site vs assigning group membership Member and owner group roles View, edit and full control permissions

### Setting up a library

Add an additional document library Edit site 'quick launch' (reorder, sub-page)

#### Library Views

Save a folder view Switch folder views Edit a folder view Sort/Filter folder items Export a list of library items to Excel

#### An Introduction to SharePoint Pages

Create a page Explore adding items: e.g. text, pictures and object Alter the layout Publish an article

## Site Welcome Screen

Edit content

#### SharePoint Apps

Add an app (e.g. list) to a site – time permitting